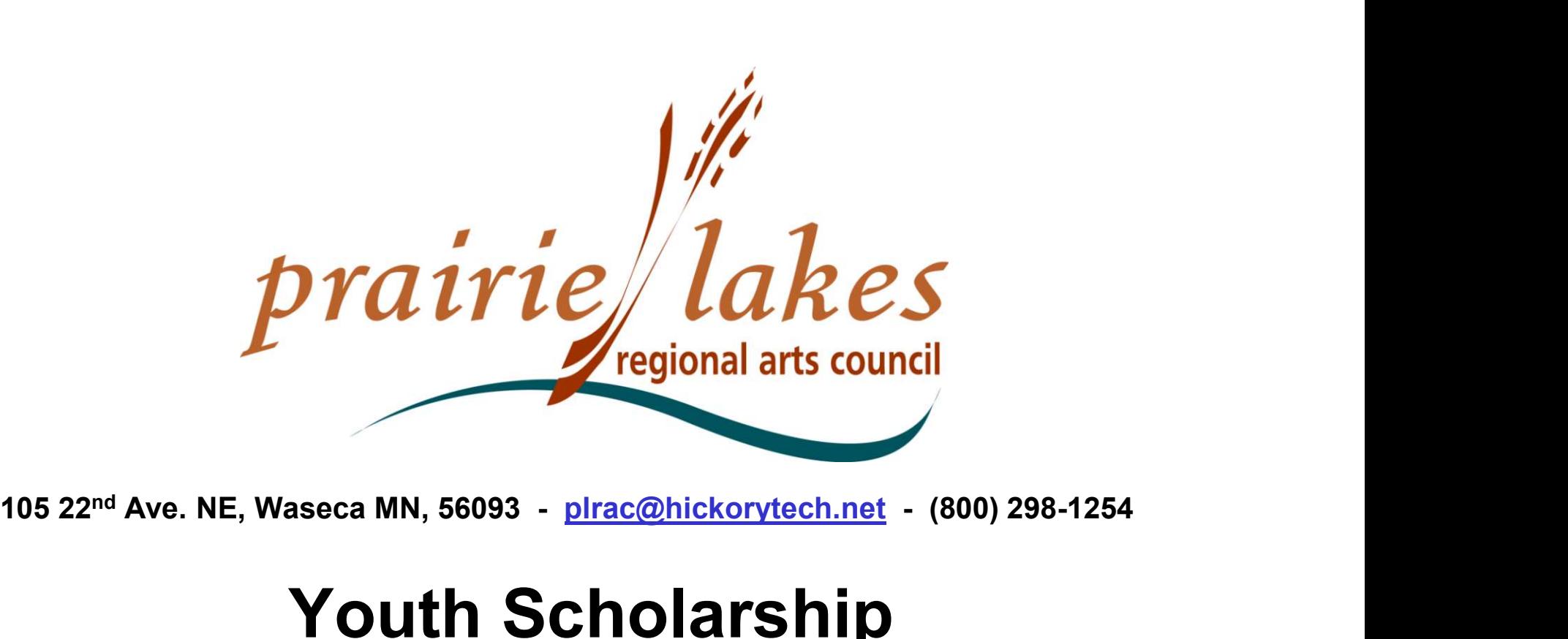

## Youth Scholarship Grades 7-12 & Grades 3-6

Written Description of the Online Process, Setting Up an Account, Grant Applications, and Follow Up Forms

# PLRAC ONLINE GRANTS

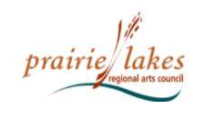

HOME AROUT US GRANTS **SERVICES** NEWSLETTER **MEDIA & LOGOS CONTACT US** 

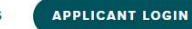

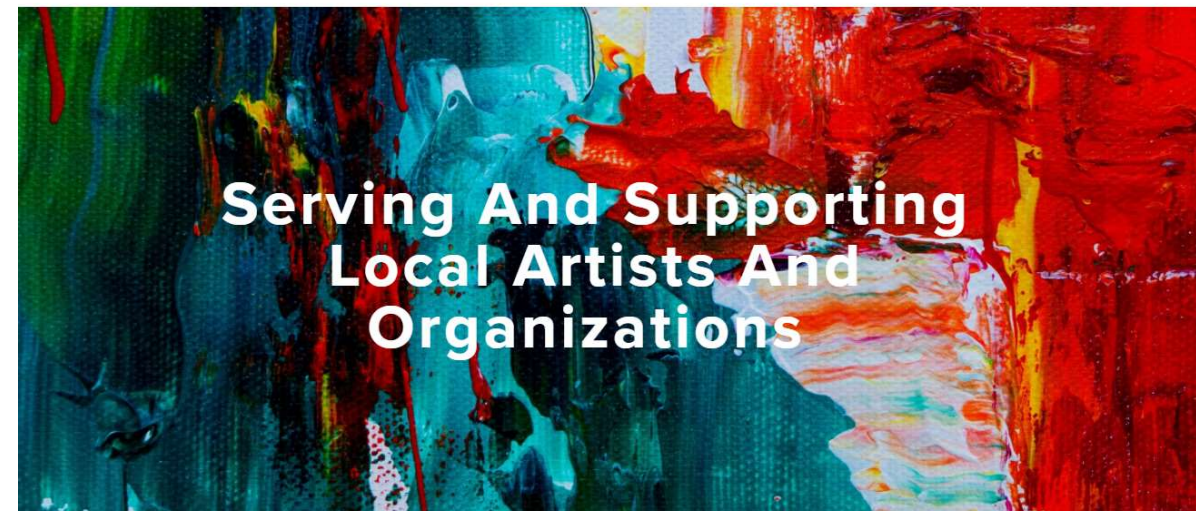

#### What Services Do We Provide?

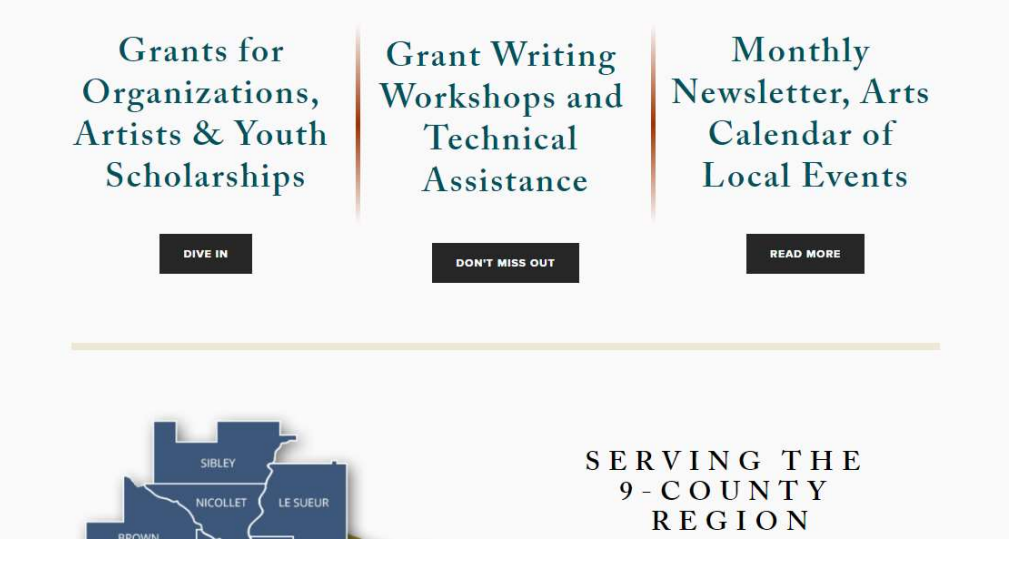

#### PLRAC Online Grants:

- Go to the Prairie Lakes Regional Arts Council (PLRAC) website: www.plrac.org
- Click on the teal "Applicant Login" button at the top right corner of the Home page.

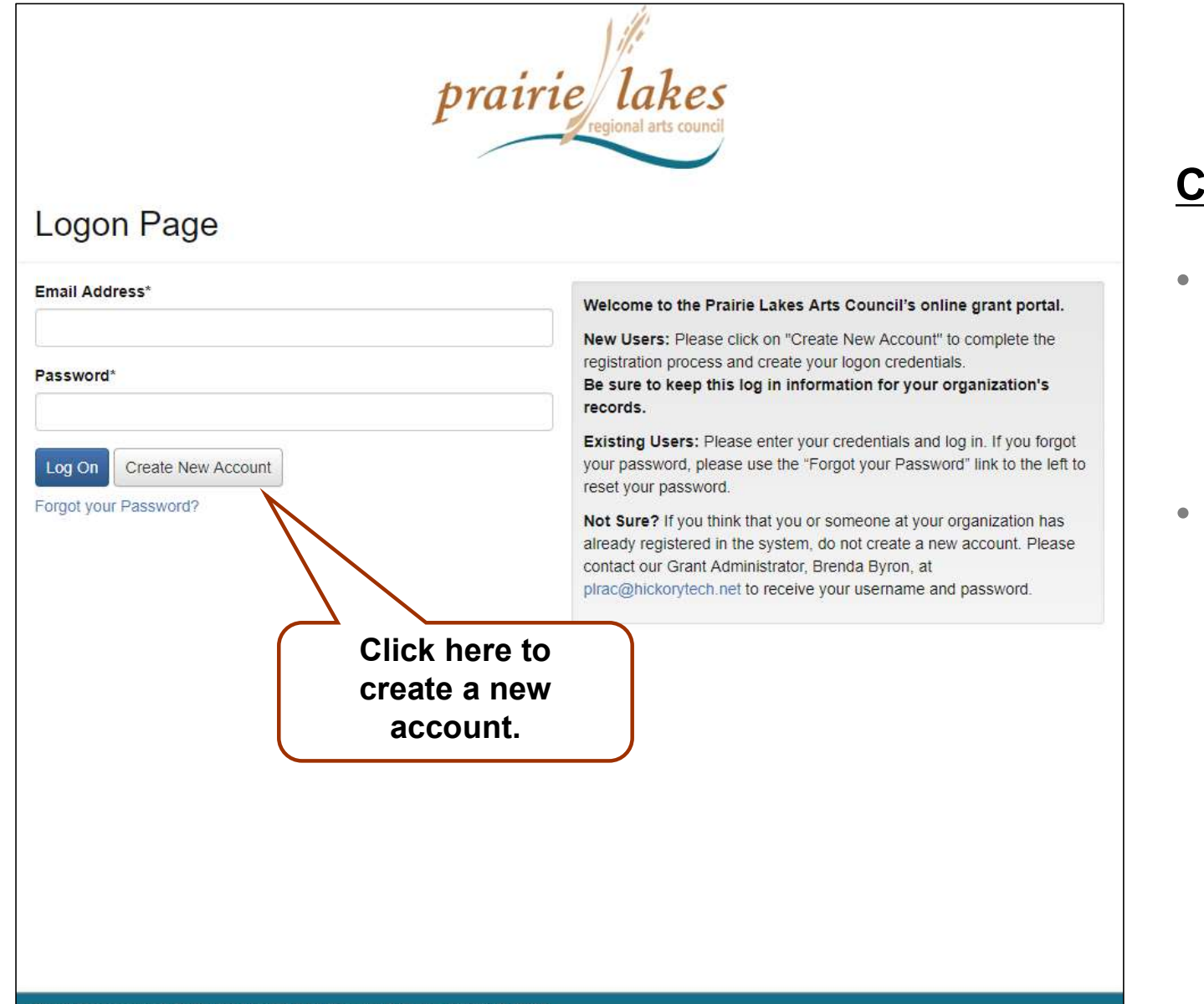

#### **create an Account**

- First-time users must create an account.
- If you already have an account, log on with your email and password.

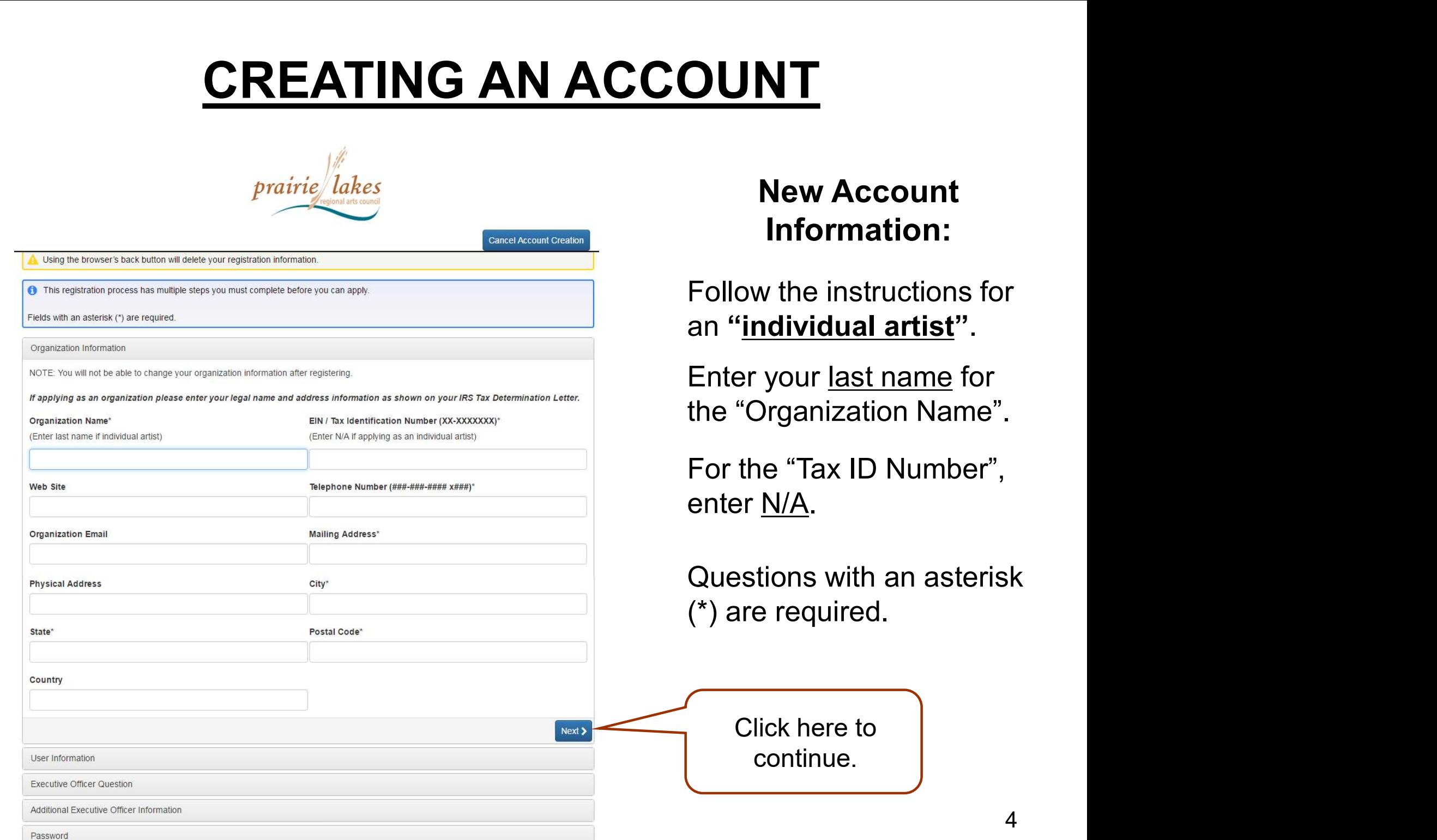

4

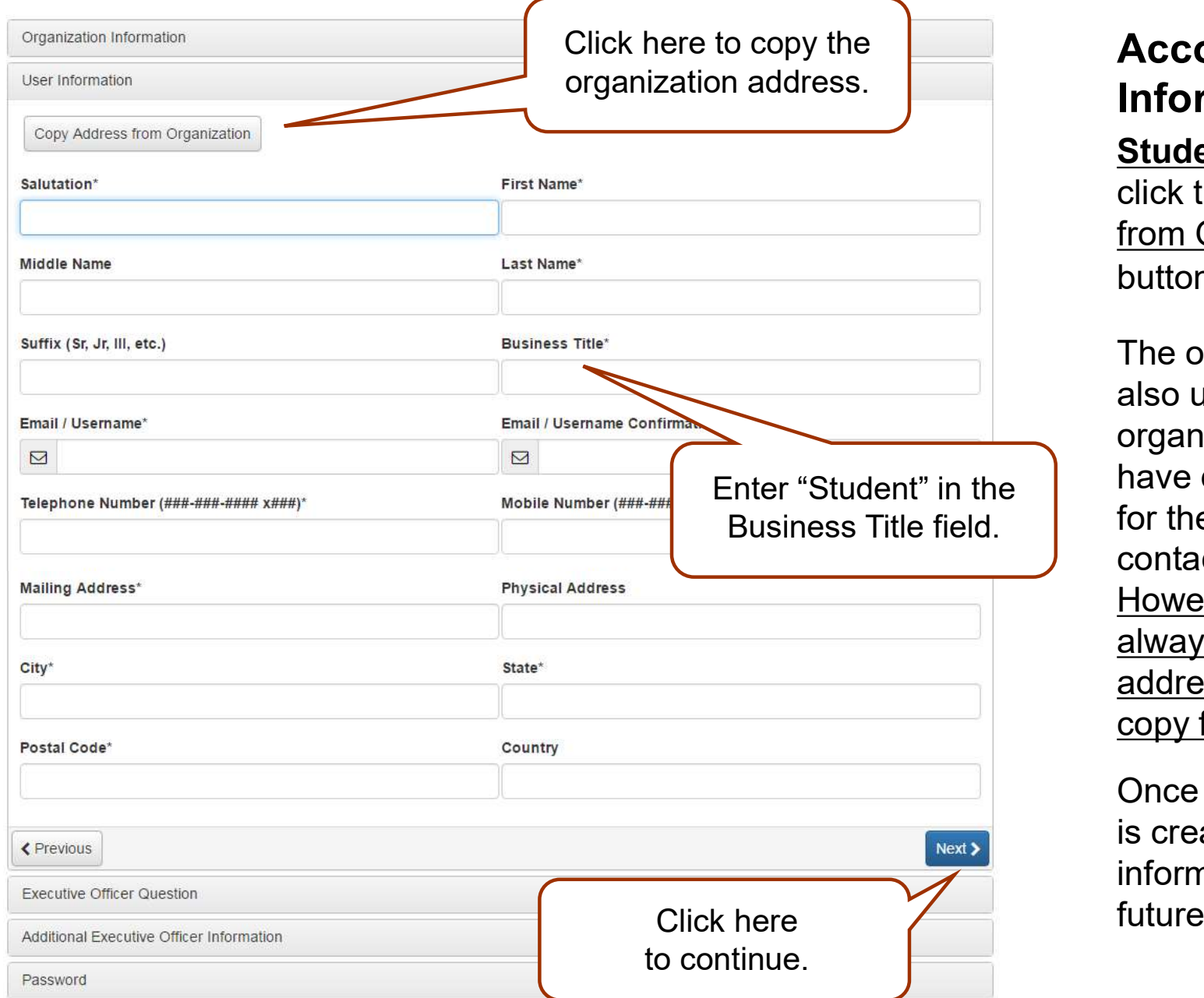

#### Account Information:

Students can always click the "Copy Address from Organization" button.

The online system is also used by groups and organizations that may have different addresses for the group and the contact person. However students will always utilize their home address and can use the copy feature.

Once an account is created, your information is saved for future applications.

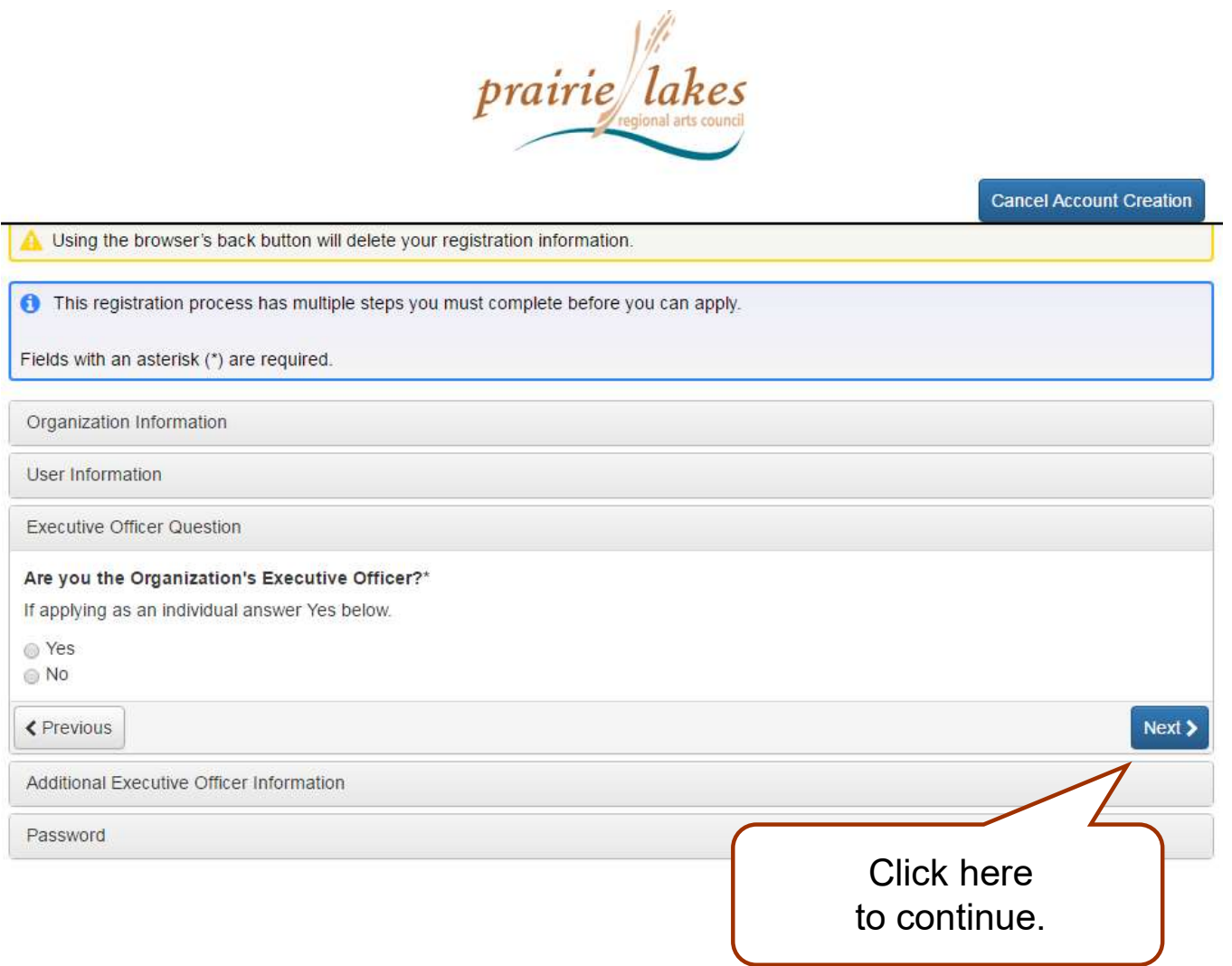

Account Information: Executive Officer Information

**Students** always answer "Yes".

Organizations may enter a Board President or someone who has a leadership role.

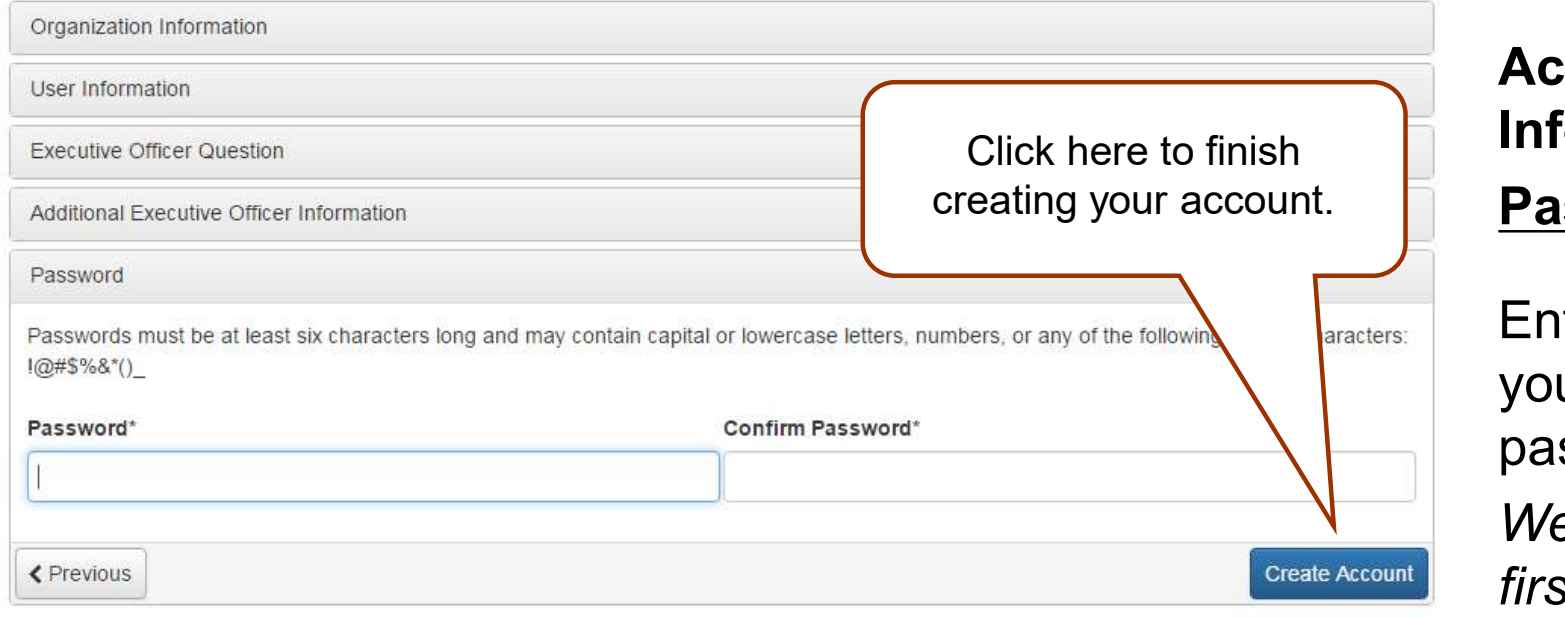

#### **Email Confirmation**

← You will be receiving emails from this system about your request

below.

Click Here for a tutorial about removing email addresses from spam filters.

I have received the email Continue without checking

I have not received the email

Send Email Again

Select an option so you can continue.

Click here to continue to your

### $\operatorname{\mathsf{ccount}}$ formation: assword

Enter and confirm ur desired password.

'e suggest your st and last name all "lower case" and a symbol. We suggest you<br>
first and last named<br>
all "lower case"<br>
a symbol.<br>
Created successfully. If you do not see an email from, 'Administrator<br>
Created successfully. If you do not see an email from, 'Administrator<br>
Continue<br>
Con

#### **Verification**

Check your email for confirmation of your account.

# YOUR DASHBOARD

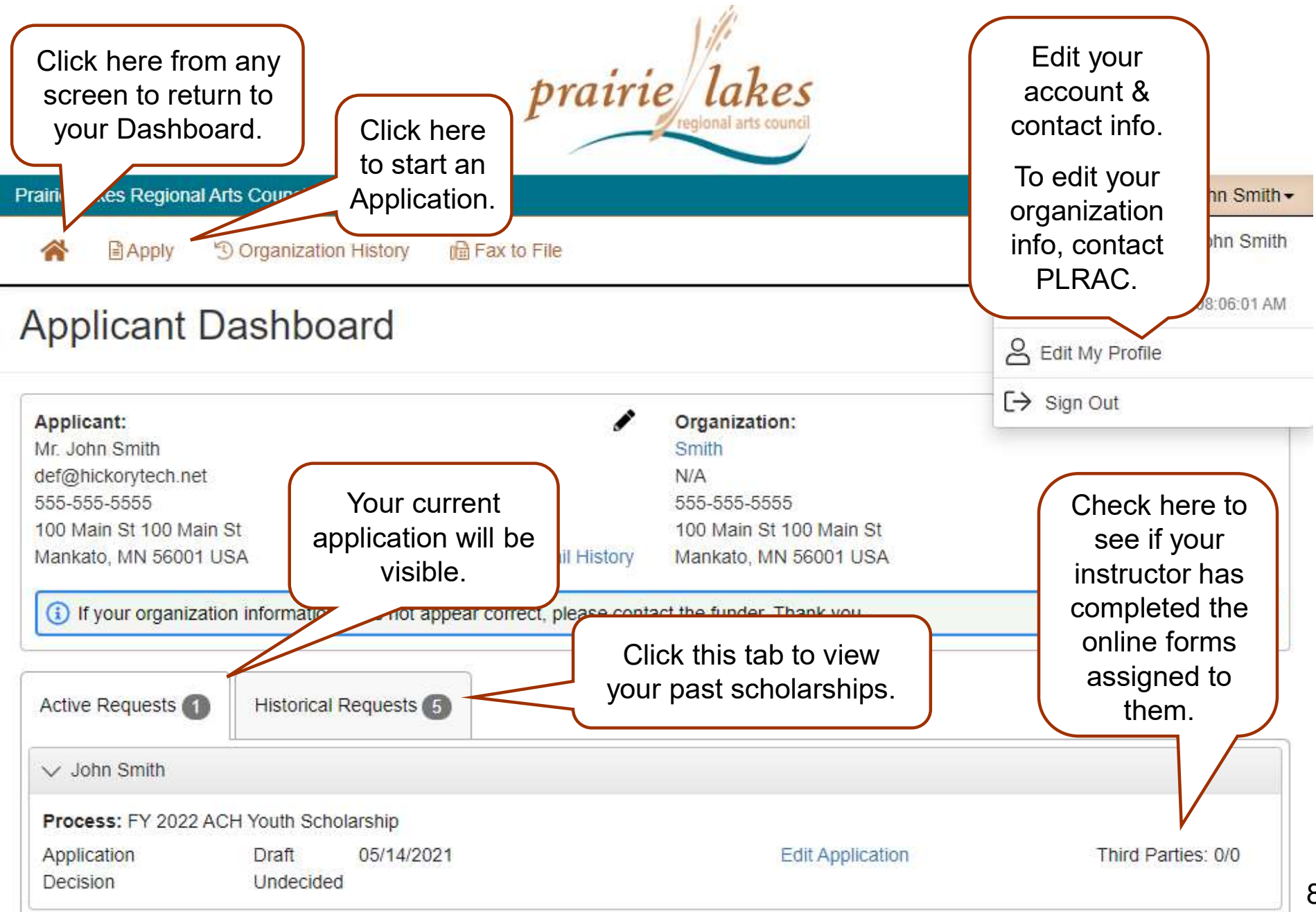

# CHOOSING YOUR GRANT PROGRAM

#### Apply Page

FY 2022 Artist Development Grant

Accepting Submissions from 04/30/2021 to 06/30/2022 Apply

The \$1,500 Artist Development Grant is the one Artist Grant Program offered by PLRAC for FY 2022. Grant requirements will continue to be more flexible this year. Funds may be used for supplies, mentorships, etc. as usual, but for this round of grants, artists are able to use up to 100% of funds for creative time and/or living expenses if needed.

This program is made possible by funds provided by the McKnight Foundation under a program designed and administered by the Prairie Lakes Regional Arts Council (PLRAC). Applicants must reside in Blue Earth, Brown, Faribault, LeSueur, Martin, Nicollet, Sibley, Waseca, or Watonwan County. Also, artists must have been a resident of the nine county PLRAC region for a minimum of twelve months prior to application. Applications are encouraged from artists in all art disciplines. This may include: dance, literature, media arts, music, theater, visual art, folk arts, traditional arts, etc.

#### The deadline and earliest start date for FY 2022:

Artist Development Grant Deadline is September 1, 2021. The earliest start date is October 1, 2021.

**O** Preview

FY 2022 ACH Youth Scholarship

Accepting Submissions from 05/14/2021 to 06/30/2022 Apply

Youth Scholarships. Students must live in the 9-county region that Prairie Lakes serves including: Blue Earth, Brown, Fariballt, LeSueur, Martin, Nicollet, Sibley, Waseca and Watonwan Counties.

The Youth Scholarship will provide select students the opportunity to study their chosen art with a practicing professional a attend an arts workshop, series of classes or special training opportunity. These activities must be within the state of Min only. Artistic areas include: dance, literature, media arts, music, theater visual art, folk, and traditional art,

These scholarships are not based on financial need but rather for students that are active and excelling in their art for being rewarded for their goals, ambitions and achievement. The on-going learning component of the lessons, classe important factor. Lessons can be conducted in-person or online via Skype, Zoom, or other live platforms.

The deadlines for FY 2022 in this grant program are:

Grade 7-12: October 1, 2021 Grades 3-6: November 1, 2021

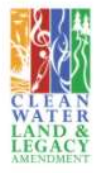

Choose the Youth Scholarship to apply for.

 $<sup>th</sup>$ </sup>

are

 $s$  an

#### PLRAC Grant Programs

- All grant programs currently available are listed on this page. Choose the Youth Scholarship.
- Before starting an application, you can visit PLRAC's website to learn more about eligibility and about the questions and documents required for the scholarship.

# APPLICATION

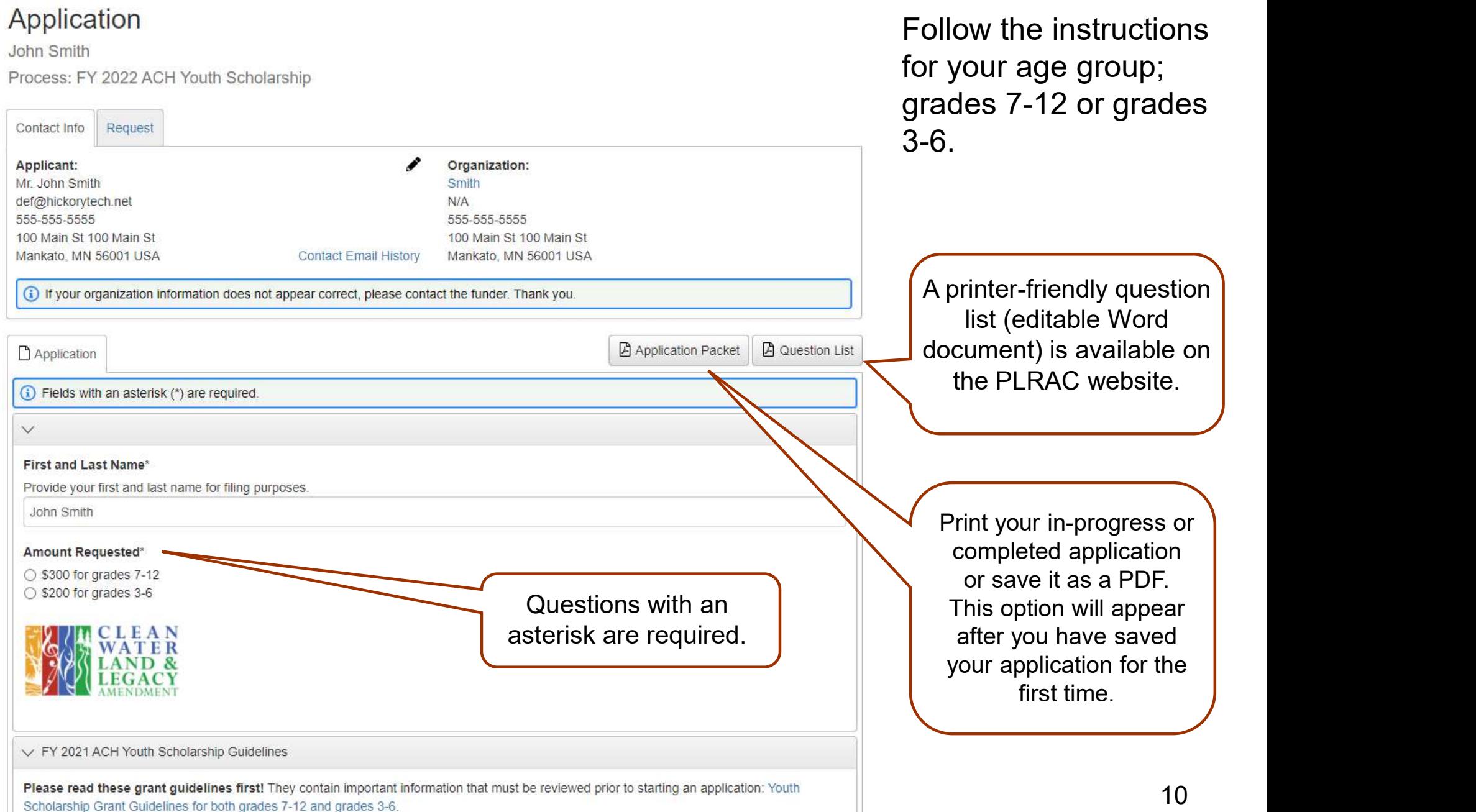

# APPLICATION

#### $\vee$  Grades 7-12 Application Questions

Answer the following questions if you are applying for the \$300 scholarship for grades 7-12. It is very important to be clear and specific in your answers and use several sentences or paragraphs to describe yourself.

#### Art Form to Study

Describe what art form you want to study from November 2021 to August 2022 ( iterature, media arts, music, theater, visual arts, etc.) and what specific aspect of this art form you want to focus on with an instructor, classes ning workshop. List the name of the instructor or arts organization you will use this scholarship to pay for. This activity must be within the star sta only. Lessons can be conducted inperson or online via Skype, Zoom, or other live platforms. (Grades 7-12)

> Sections are clearly identified for the two different age groups applying.

10,000 characters left of 10,000

 $\vee$  Grades 3-6 Application Questions

Answer the following questions if you are applying for the \$200 scholarship for grades 3-6. It is very important to be clear and specific in your answers and use several sentences or paragraphs to describe yourself.

#### Interest in Art Form

Why are you interested in this art form, and if this is something new for you, what brought on this recent interest? (Grades 3-6)

The application is used for both age groups applying for Youth Scholarships.

There are some sections that only grades 7-12 complete and some sections that only grades 3-6 complete.

Follow the instructions for your age group.

10,000 characters left of 10,000

# APPLICATION

#### $\vee$  Grades 7-12 Instructor Recommendation Form

#### **Third Party Email**

Youth Scholarships require that a student must have a Recommendation Form submitted from an adult mentor, current instructor, teacher, organization, etc.; or you will not be eligible.

Enter your instructor's email address in the field below to request that they complete the Grades 7-12 online Recommendation Form on your behalf. Click on the "Compose Email" button and write your instructor a note telling them that they will receive an additional email from Prairie Lakes' online system that will include a link to your online Recommendation form. Click "Send" when you have completed your note.

You will be able to see the status of their online Recommendation Form from your dashboard. However, you will not be able to view your instructor's responses. Contact the PLRAC office if you need further assistance or if your instructor does not use email

Compose Email

Compose Email

Send

 $\vee$  Grades 3-6 Instructor Recommendation Form

#### **Third Party Email**

Ø

 $\Box$ 

Youth Scholarships require that a student must have a Recommendation Form submitted from an adult mentor, current instructor, teacher, organization, etc.; or you will not be eligible.

Enter your instructor's email address in the field below to request that they complete the Grades 3-6 online Recommendation Form on your behalf. Click on the "Compose Email" button and write your instructor a note telling them that they will receive an additional email from Prairie Lakes' online system that will include a link to your online Recommendation Form. Click "Send" when you have completed your note.

You will be able to see the status of their online Recommendation Form from your dashboard. However, you will not be able to view your instructor's responses. Contact the PLRAC office if you need further assistance or if your instructor does not use email

Cancel

Enter your instructor's email address in the appropriate age group's field and click the Compose Email Button.

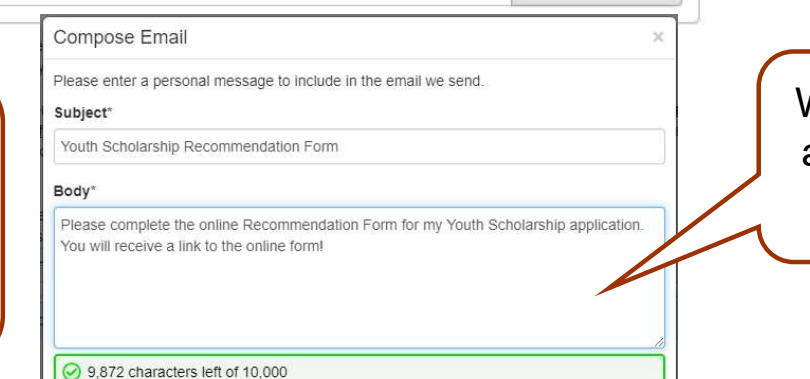

#### An online Recommendation Form from your instructor is required.

Enter the email address for your instructor in the field for the appropriate age group.

Your instructor will receive a link to an online form to complete and submit.

Write your instructor a note and click the Send Button.

# SUBMITTING YOUR APPLICATION

#### Status\*

Enter "01". (This code represents that you are applying as an individual, not an organization.) View Status Codes

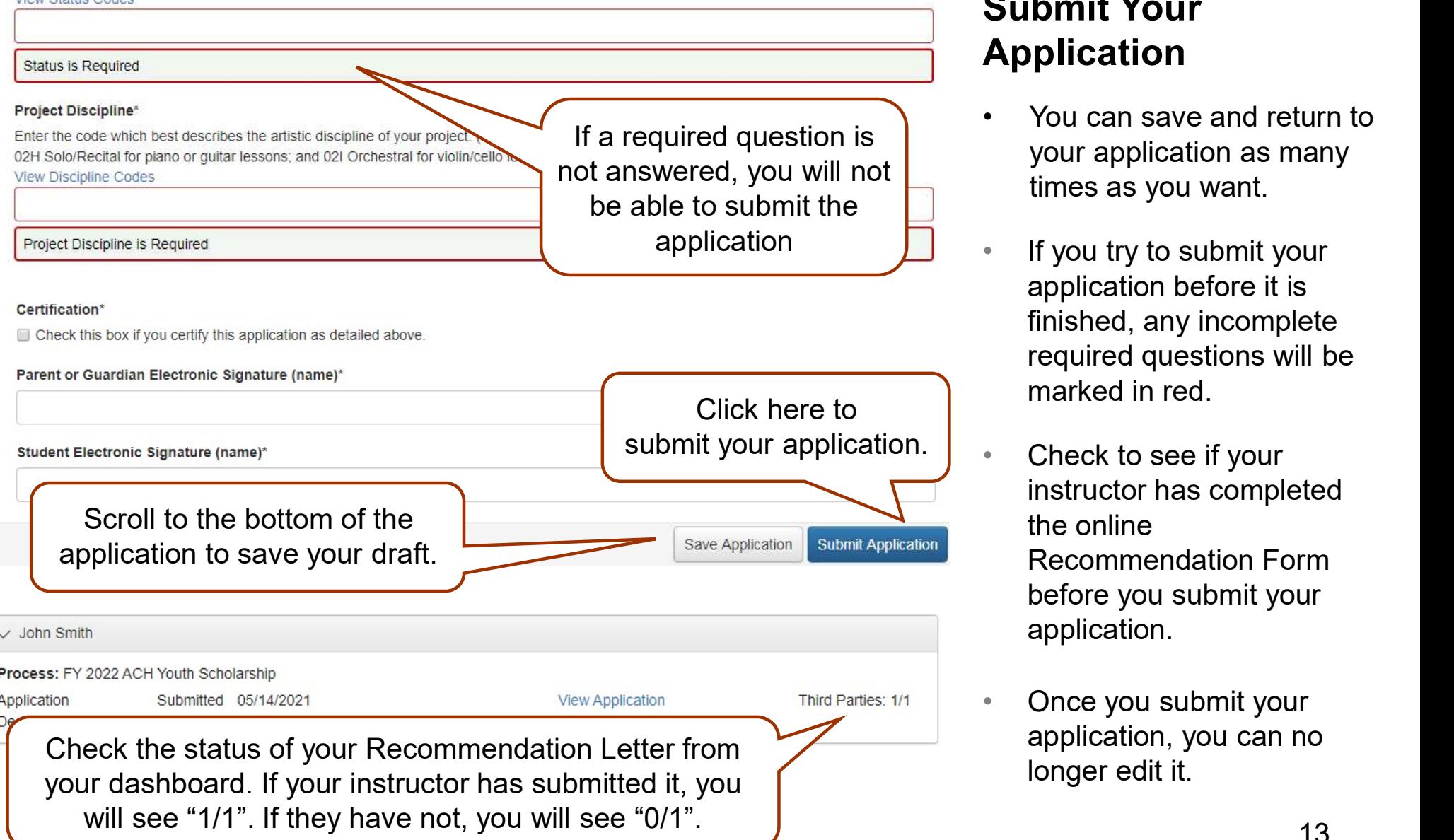

#### Submit Your Application

- **CATION**<br> **Submit Your<br>
Application**<br>
 You can save and return to<br>
your application as many<br>
times as you want. your application as many times as you want.
- application  $\qquad \qquad \Box \qquad \bullet \quad$  If you try to submit your application before it is finished, any incomplete required questions will be marked in red.
	- instructor has completed the online Recommendation Form before you submit your application.
	- Once you submit your application, you can no longer edit it.

# HELPFUL TIPS

- 
- Make sure to read all of the instructions found throughout the application.<br>• If you want to work on your application offline, save a copy of the question list on you computer from the PLBAC website. You can type your ap • If you want to work on your application offline, save a copy of the question list on your computer from the PLRAC website. You can type your answers into the Word document, save it again, and then copy and paste them into your online application.
- Try to be as clear and concise as possible, while still answering the questions fully.
- Some questions may need to be completed for your application even though they are not marked with an asterisk (\*) as required. Please carefully complete all questions that apply to you.
- Prepare in advance the documents that you are going to upload.
- Save your draft often. If you remain on a page with inactivity for longer than 90 minutes, you will be logged off for security reasons.
- Contact PLRAC staff if you have questions or need help. Office: 105 22nd Avenue NE, Waseca, MN 56093. Email: plrac@hickorytech.net or call (800) 298-1254 or 507-833-8721

# EMAIL SENT TO YOU **EMAIL SENT TO YOU**<br>
Subject: FY 2022 Youth Scholarship Application Submission Verification<br>
From: Administrator [mailto:administrator@grantint<br>
To: <u>def@hickorytech.net</u><br>
Dear Applicant,

Subject: FY 2022 Youth Scholarship Application Submission Verification

## From: Administrator [mailto:administrator@grantinterface.com]

To: def@hickorytech.net

Dear Applicant,

Thank you for submitting your Youth Scholarship application to Prairie Lakes Regional Arts Council. It was successfully received. You will be contacted if any additional information is needed.

Applications for grades 7-12 will be reviewed at the Prairie Lakes Board Subject: FY 2022 Youth Scholarship Application Submission Verification<br>
From: Administrator [mailto:administrator@gradent: Saturday, September 25, 2021 9:33 AM<br>
To: <u>def@hickorytech.net</u><br>
Dear Applicant,<br>
Thank you for sub November 18, 2021. After your application is reviewed, you will be contacted with the next steps in the application process.

Sincerely,

Cindy Lewer, Program Manager

Prairie Lakes Regional Arts Council 105 22nd Avenue NE, Suite A Waseca, MN 56093 www.plrac.org, plrac@hickorytech.net 1-800-298-1254, (507) 833-8721

If you do not see the email verification, please check your junk mail for a message from this address.

#### Application Submission Verification

Once you have submitted your Application, you will receive an email from our online grant system.

# HOW TO FIND FORMS

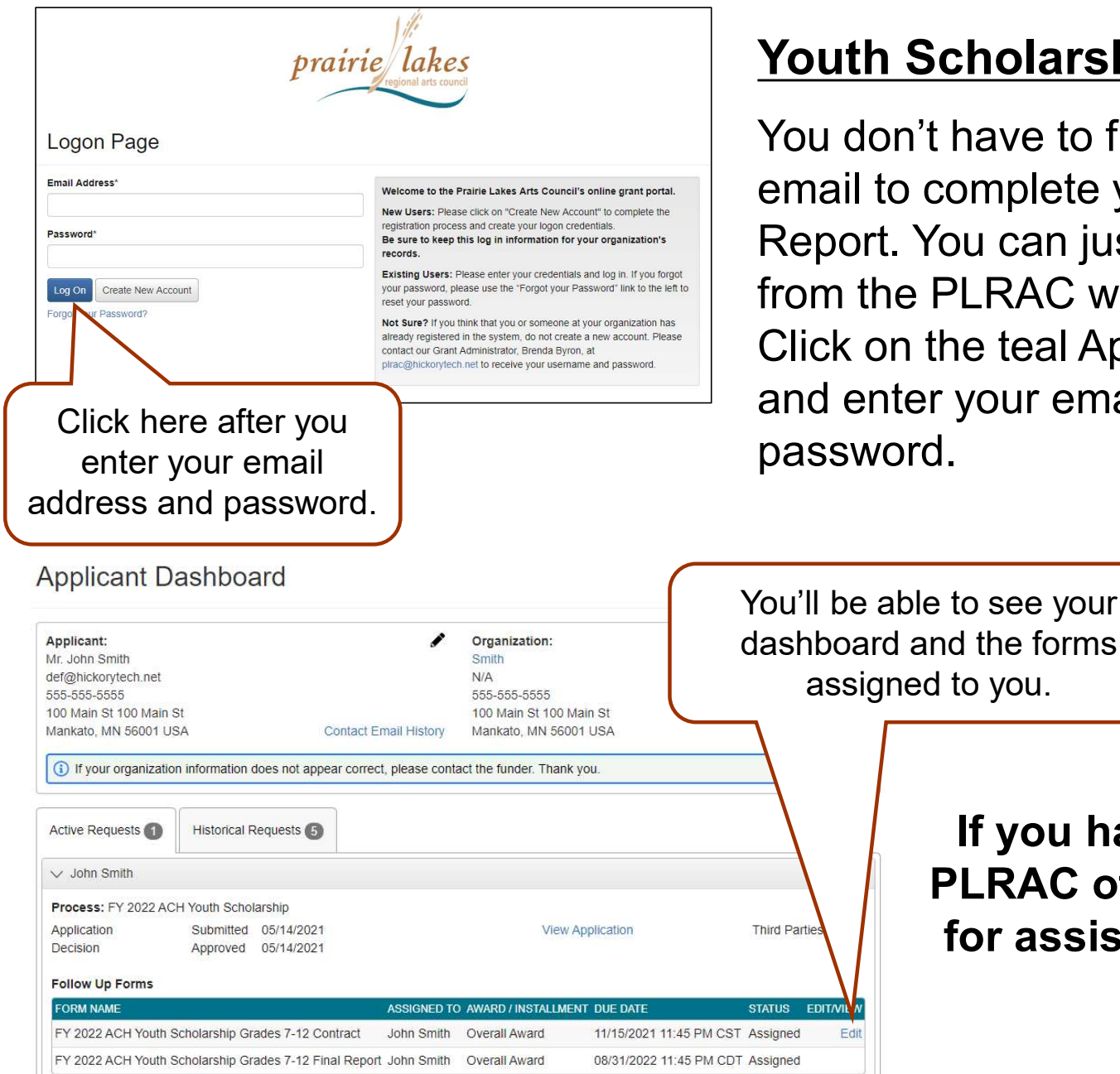

#### <u>th Scholarship Applicants</u>

don't have to find the automatic il to complete your Contract or Final ort. You can just log into the system i the PLRAC website <u>www.plrac.org</u>.<br>< on the teal Applicant Login button enter your email address and password.

> If you have problems call the PLRAC office at 1-800-298-1254 for assistance. We'd be happy to help you.

# FOLLOW UP FORM – CONTRACT

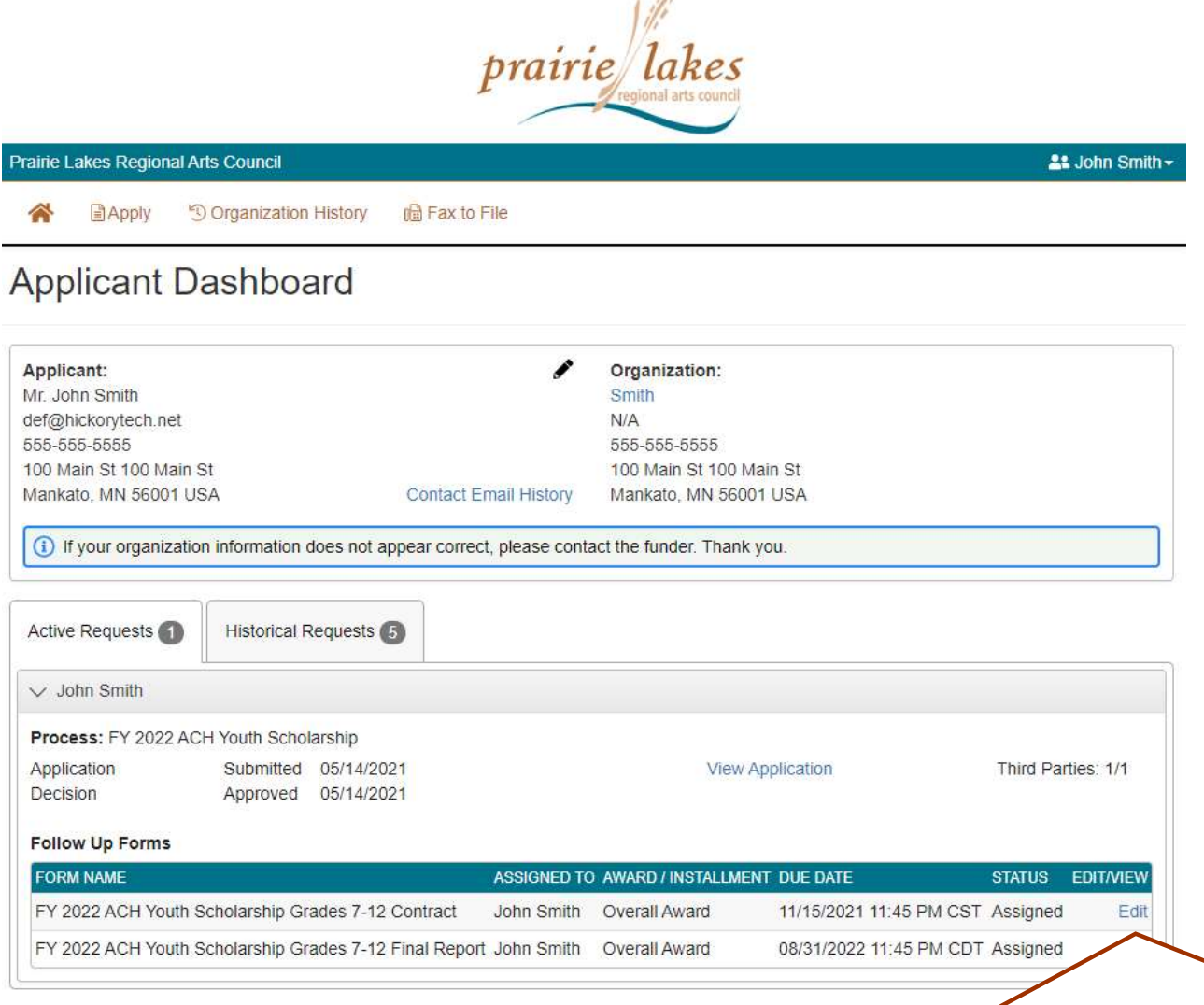

### **Students**

#### Submit Your Contract

- **TRACT**<br>
Students<br>
Submit Your Contract<br>
 After your<br>
scholarship is<br>
approved, you will be scholarship is approved, you will be assigned two follow up forms: the Contract and the Final Report.
- Click on "Edit" next to the Contract to open the form.

You will only be allowed to view and edit the Contract first. Once you have submitted the Contract and PLRAC staff has approved it, the "Edit" button will appear next to the Final Report.

# **FOLLOW UP FORM – CONTRACT**<br>
Contract<br>
Pritract By and Between the Prairie Lakes Regional Arts Council (PLRAC) and the Youth Scholarship Recipient.<br>
Students

This Agreement is effective by and between the Prairie Lakes Regional Arts Council and Youth Scholarship Recipient. Review and Submit this agreement by November 15, 2021.

Whereas, the PLRAC has received funds from the Minnesota Legislature for the sole purpose of implementing programs and activities that are consistent with the constitutional purpose and legislative intent of the Arts and Cultural Heritage fund.

Whereas, the Youth Scholarship Recipient has applied to the PLRAC Arts and Cultural Heritage Youth Scholarship Program; and

Whereas, the PLRAC has found the Youth Scholarship Recipient's proposal to meet or exceed the established review criteria:

Whereas, the PLRAC desires to assist the Youth Scholarship Recipient by awarding a grant;

In addition, the student may not use the Youth Scholarship funds for the following purposes:

a. Payment of costs for projects that will take place outside the geographic boundaries of the nine-county PLRAC region.

b. Activities that are essentially for the religious socialization of the participants or audience.

c. Activities that attempt to influence any state or federal legislation or appropriating.

In addition, the grantee agrees to comply with all federal; state; and local; laws, rules, regulations and ordinances in its use and expenditure of these funds. Failure to comply may result in termination or forfeiture of the grant.

In addition, the student agrees not to relocate legal residence outside the 9-county PLRAC region during t of the grant project. Note: If the student leaves the PLRAC region before completion of the grant project, the sch funds must be returned.

Therefore, Brenda Byron, the Executive Director of PLRAC authorizes this contract.

#### Brenda Byron, Executive Director

Signature

Now, Therefore Be It Resolved, that the D

the Youth Scholarship Recipient agree as follows:

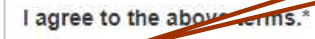

O Yes  $\bigcirc$  No

#### **Students**

Select "Yes" or "No" for the check boxes throughout the contract.

Read each section and click your answer. Answers are required for each section. You will not be able to submit the contract unless all the sections are completed.

# EMAIL SENT TO YOU **EMAIL SENT TO YO**<br>
Subject: FY 2022 Youth Scholarship Contract Submission Verification<br>
From: Administrator [mailto:administrator@granti<br>
To: <u>def@hickorytech.net</u><br>
Dear Youth Scholarship Recipient,

Subject: FY 2022 Youth Scholarship Contract Submission Verification

## From: Administrator [mailto:administrator@grantinterface.com]

To: def@hickorytech.net

Dear Youth Scholarship Recipient,

Thank you for submitting your Youth Scholarship Contract to Prairie Lakes Regional Arts Council. It was successfully received. Payment will be sent to your instructor on January 15, 2022.

When your scholarship activities are complete, log back into the online system to complete your Final Report by August 31, 2022. You can access the online portal from our website, www.plrac.org, and click on the teal "Applicant Login" button. Thank you!

Sincerely,

Cindy Lewer, Program Manager

Prairie Lakes Regional Arts Council 105 22nd Avenue NE, Suite A Waseca, MN 56093 www.plrac.org, plrac@hickorytech.net 1-800-298-1254, (507) 833-8721

If you do not see the email verification, please check your junk mail for a message from this address.

#### **Students**

#### Submit Your Contract

If you do not see the email<br>
verification, please check<br>
your junk mail for a<br>
message from this address.<br>
Students<br>
Submit Your Contract<br>
• Once you have submitted<br>
your Contract, you will<br>
receive this email from our your Contract, you will receive this email from our online grant system.

# FOLLOW UP FORM – FINAL REPORT

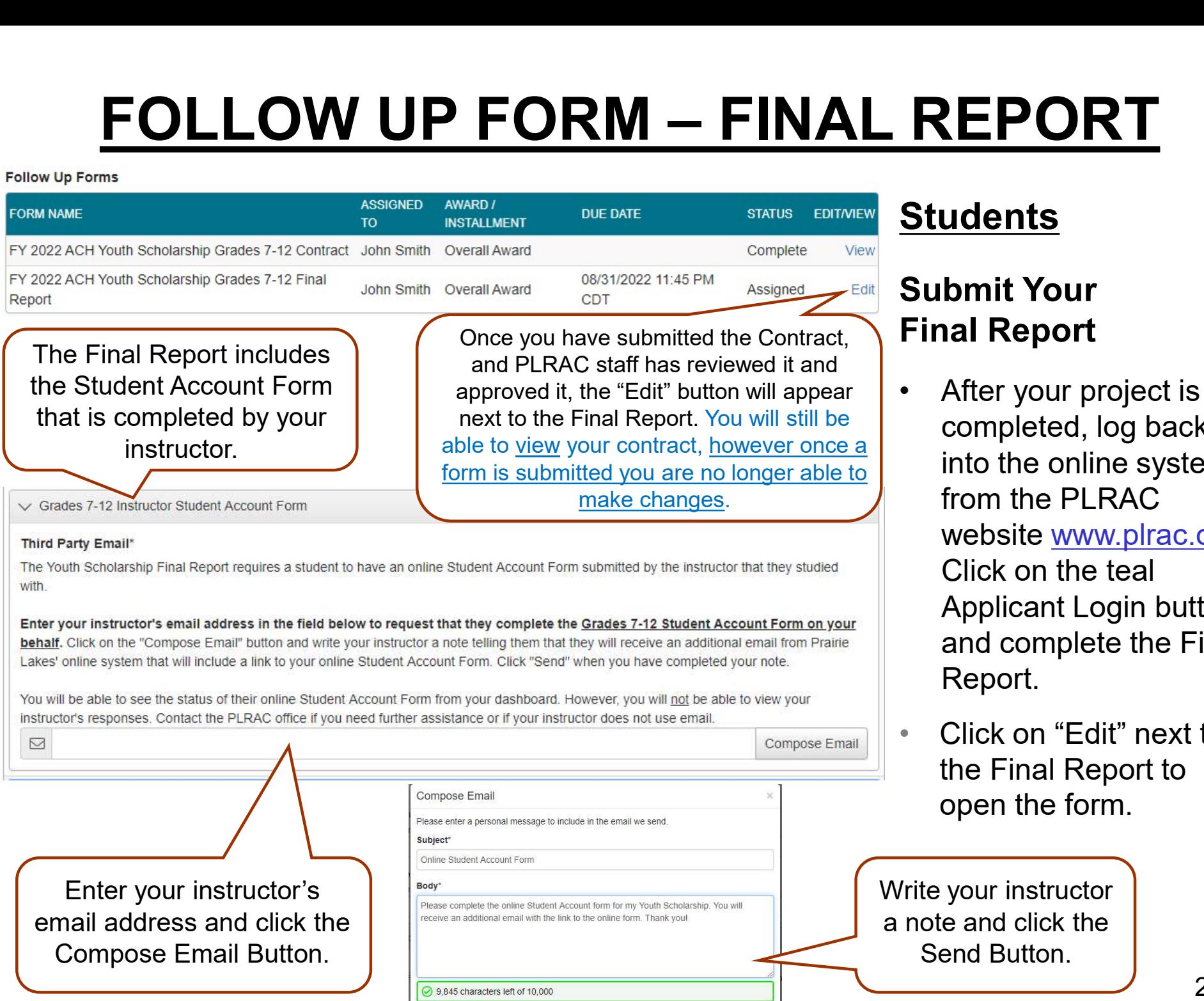

Cancel

### **Students**

#### Submit Your Final Report

- **REPORT<br>Students<br>Submit Your<br>Final Report<br>• After your project is<br>completed, log back<br>into the online system<br>from the PI RAC** completed, log back into the online system from the PI RAC website <u>www.plrac.org</u>.<br>Click on the teal Applicant Login button and complete the Final Report.
- Click on "Edit" next to the Final Report to open the form.

Write your instructor a note and click the Send Button.

# FOLLOW UP FORM – FINAL REPORT<br>
Is tant Date<br>art date for a Prairie Lakes Youth Scholarship is defined as the point at which the project is set in motion (e.g.<br>
S, classes, rehearsals, etc.). No expenses can be incurred pri

Grades 7-12: Deadline 10/1/21, Review 10/28/21, Earliest Start Date 11/1/21 Grades 3-6: Deadline 11/1/21, Review 11/18/21, Earliest Start Date 1/1/22

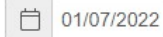

#### **Project End Date**

Projects for students in grades 7-12 must be completed by August 1, 2022 and projects for grades 3-6 must be completed by September 1, 2022. Any changes must be requested and cleared in writing in advance with Prairie Lakes. A Final Report that is completed by the student, and a Student Account Form that is completed by the instructor, must be submitted at the end of the project. The reports for grades 7-12 are due by August 31, 2022 and the reports for grades 3-6 are due by September 15, 2022.

□ 06/02/2022

#### Dates Youth Scholarship Funds were Used\*

Above are the project start and end dates you submitted in your Youth Scholarship application. Are these the actual dates that the scholarship funds were utilized?

○ Yes  $\bigcirc$  No

#### $\vee$  Legislative Thank You Letters

#### Thank You Letters to State Legislators\*

I sent Thank You letters to both my Senator and Representative in my District. Upload a copy of each letter. (These two letters are required as part of your Youth Scholarship.)

Download a sample letter and Senator and Representative addresses and email addresses here.

If you are unsure who your Senator and Representative are, visit www.leg.state.mn.us for an easy way to find out. Type your address in the text area under the "Who Represents Me?" question in either the House of Representatives or Senate boxes. Click the blue "Go" button, and your current legislators will be displayed. When you click on their name their contact information will appear. You only need to mail or email your Representative from the MN House and your Senator from the MN Senate. (These two people should be at the top of the list.) You do not need to send letters to legislators in Washington D.C. You will need to save a copy of each letter and upload them into your Final Report.

Upload a file [1 MiB allowed]

#### 2nd Legislator Letter Upload

Upload a file [1 MiB allowed]

Students: Complete the Questions on Your Final Report.

Some information from your original application will automatically be imported into your Final Report.

Original Question

New question within your Final Report

A requirement for your Final Report is to send thank you letters to both your State Senator and Representative.

Upload both copies of Legislator Thank You Letters

# EMAIL SENT TO YOU

# FOR SUBMITTED FINAL REPORT **EMAIL SENT TO YOURNET TO YOURNET TO THE SUBMITTED FINAL**<br>
Subject: FY 2022 Youth Scholarship Final Report Submission Verification<br>
From: Administrator [mailto:administrator@gran<br>
Sent: Friday, August 4, 2022 9:33 AM<br>
To:

Subject: FY 2022 Youth Scholarship Final Report Submission Verification

### From: Administrator [mailto:administrator@grantinterface.com]

To: def@hickorytech.net

Dear Youth Scholarship Recipient,

Thank you for submitting your Youth Scholarship Final Report, with the Student Account Form from your Instructor attached, to Prairie Lakes Regional Arts Council. It was successfully received. You will be contacted if any additional information is needed.

The next deadline to apply for a new Youth Scholarship for Grades 7-12 is October 1, 2022. Have a nice day!

Sincerely,

Cindy Lewer, Program Manager

Prairie Lakes Regional Arts Council 105 22nd Avenue NE, Suite A Waseca, MN 56093 www.plrac.org, plrac@hickorytech.net 1-800-298-1254, (507) 833-8721

If you do not see the email verification, please check your junk mail for a message from this address.

#### Final Report Submission Verification

Once you have submitted your Final Report, you will receive this email from our online grant system.

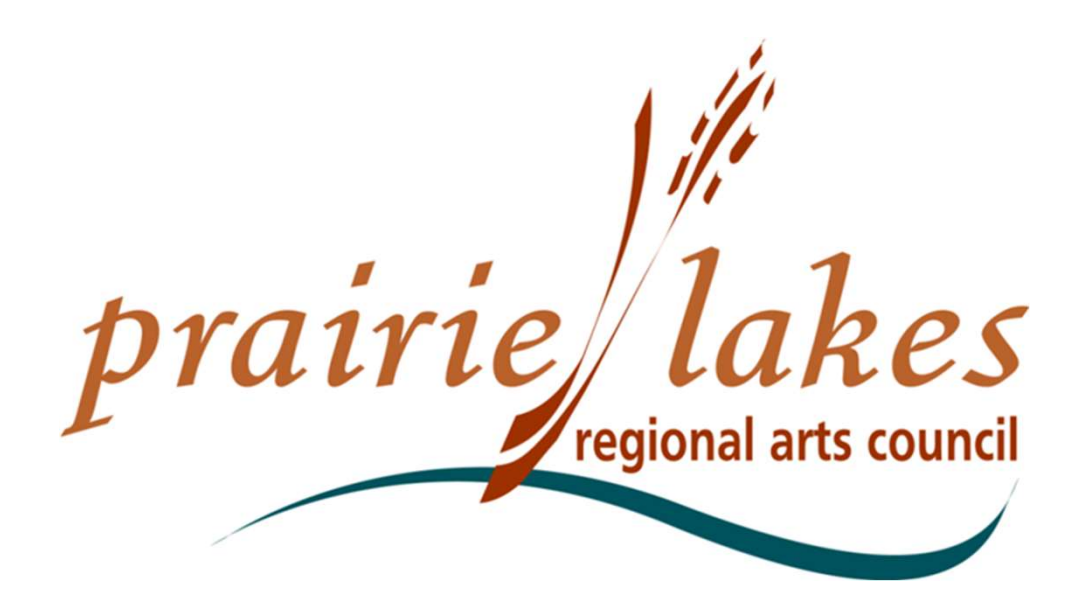

We would be happy to assist you if you have questions about the online application process or Follow-up Forms at 507-833-8721, (800) 298-1254 or **plrac@hickorytech.net.**<br>Cindy Lewer, Program Manager

Office address: 105 22nd Avenue NE, Waseca, MN 56093.